# **R Workshop 4: Intro housekeeping**

Teal Potter

**10/15/2021**

## Table of Contents

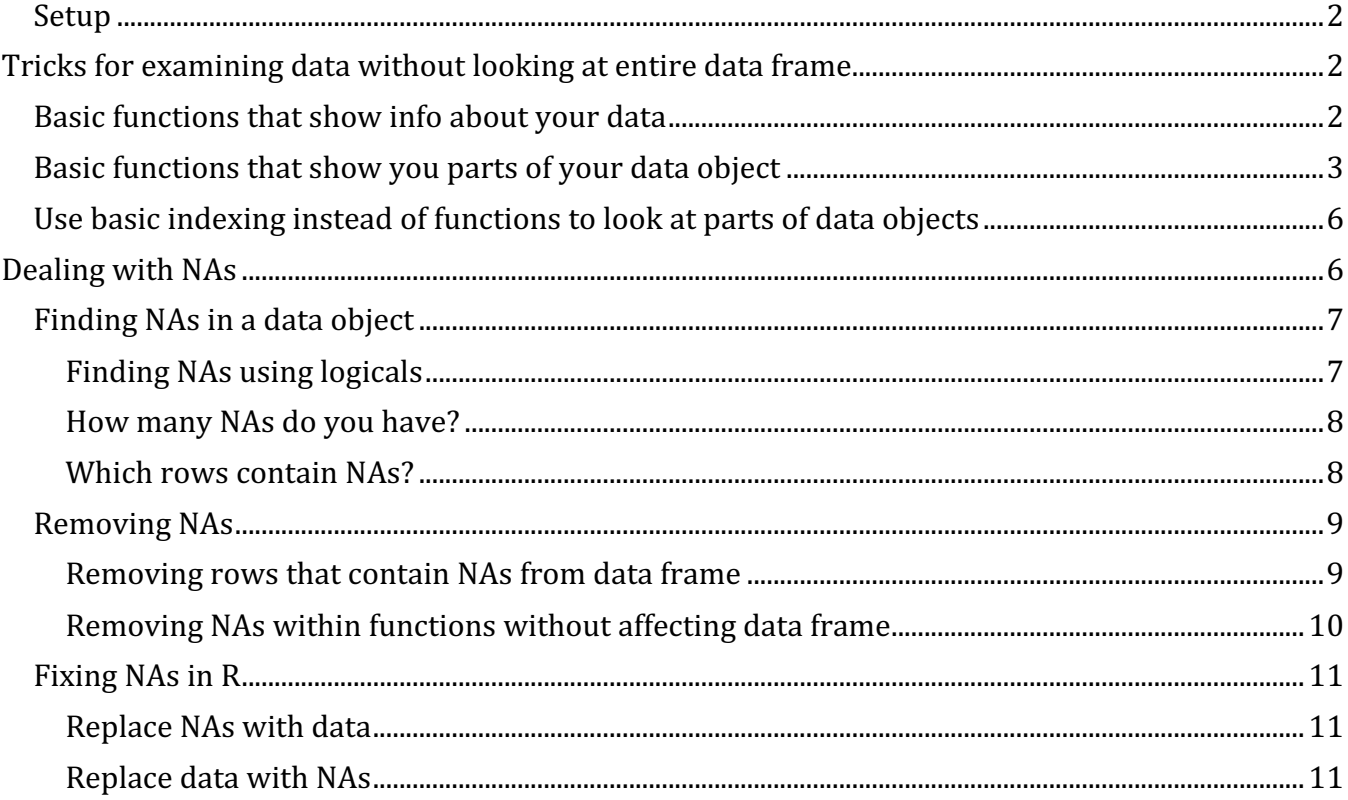

By 'housekeeping', I just mean keeping data tidy and easy to use (reformat, visualize, model). In my mind, this concept is natural to introduce with ways for looking at key information about your data in R so you can then do actions to make/keep your data tidy as you work with it.

This tutorial will be focused on looking at the data, whereas reformatting data will be included in the data wrangling tutorial. Note that all the functions used to look at the data are base R functions so no addtional packages need to be loaded.

We'll be working with the Soils dataset yet again. And first, I'll save the pH column from this dataset as a standalone vector so I can show how some of these functions work with data frames like Soils as well as this new vector.

#### **Setup**

library(tidyverse) *# will be used in the NA section* library(car)

pH\_vector <- Soils\$pH *# making a vector to demo on* soils <- Soils *# also saving a copy of the Soils dataset*

## **Tricks for examining data without looking at entire data frame**

### **Basic functions that show info about your data**

dim() reveals the dimensions of your object, returns NULL if not a rectangular dataset

dim(Soils)

## [1] 48 14

dim(pH\_vector)

## NULL

length() returns the number of elements in a vector and the number of columns in a data frame or matrix

length(Soils)

## [1] 14

length(pH\_vector)

## [1] 48

 $nrow()$  and  $ncol()$  reveal the number of rows and columns respectively

nrow(Soils)

## [1] 48

ncol(Soils)

## [1] 14

levels() shows you how many groups exist in a column that contains factor data type

levels(Soils\$Depth)

## [1] "0-10" "10-30" "30-60" "60-90"

### **Basic functions that show you parts of your data object**

names(Soils) shows column names, same as colnames()

names(Soils) ## [1] "Group" "Contour" "Depth" "Gp" "Block" "pH" "N" ## [8] "Dens" "P" "Ca" "Mg" "K" "Na" "Conduc"

rownames(Soils) shows rownames if they exist, default is #s as shown

rownames(Soils)

## [1] "1" "2" "3" "4" "5" "6" "7" "8" "9" "10" "11" "12" "13" "14" "15" ## [16] "16" "17" "18" "19" "20" "21" "22" "23" "24" "25" "26" "27" "28" "29" "30" ## [31] "31" "32" "33" "34" "35" "36" "37" "38" "39" "40" "41" "42" "43" "44" "45" ## [46] "46" "47" "48"

head() is handy for showing the top few rows of data as a default. But you can be more specific by adding arguments to change the number of columns and rows you want it to return.

head(Soils) *# default reveals first few rows*

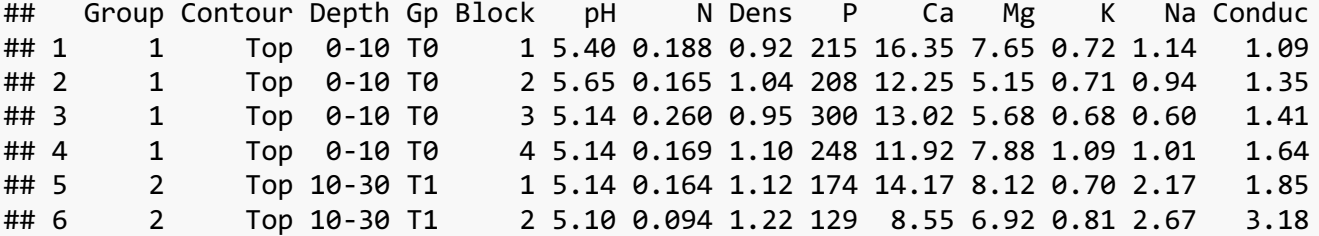

head(Soils)[1]

## Group ## 1 1 ## 2 1 ## 3 1 ## 4 1 ## 5 2 ## 6 2

head(Soils)[1:3]

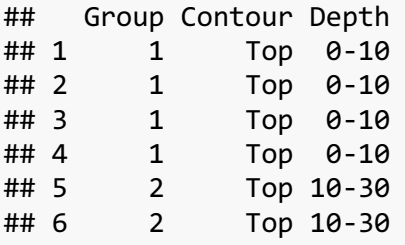

head(Soils, 2)

## Group Contour Depth Gp Block pH N Dens P Ca Mg K Na Conduc ## 1 1 Top 0-10 T0 1 5.40 0.188 0.92 215 16.35 7.65 0.72 1.14 1.09 1 Top 0-10 T0 2 5.65 0.165 1.04 208 12.25 5.15 0.71 0.94 1.35

 $tail()$  shows last few rows and works the same way as head

```
tail(Soils)
```
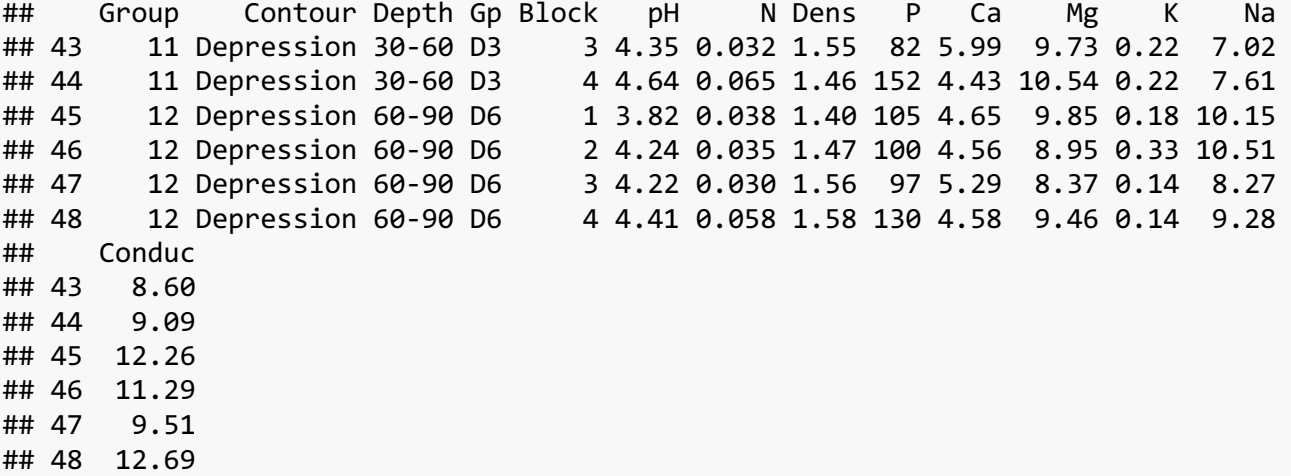

summary() provides a different output for each variable, depending on its class. For numeric data such as pH, summary() displays the minimum, 1st quartile, median, mean, 3rd quartile, and maximum. These values help us understand how the data are distributed without making a graph.

summary(Soils)

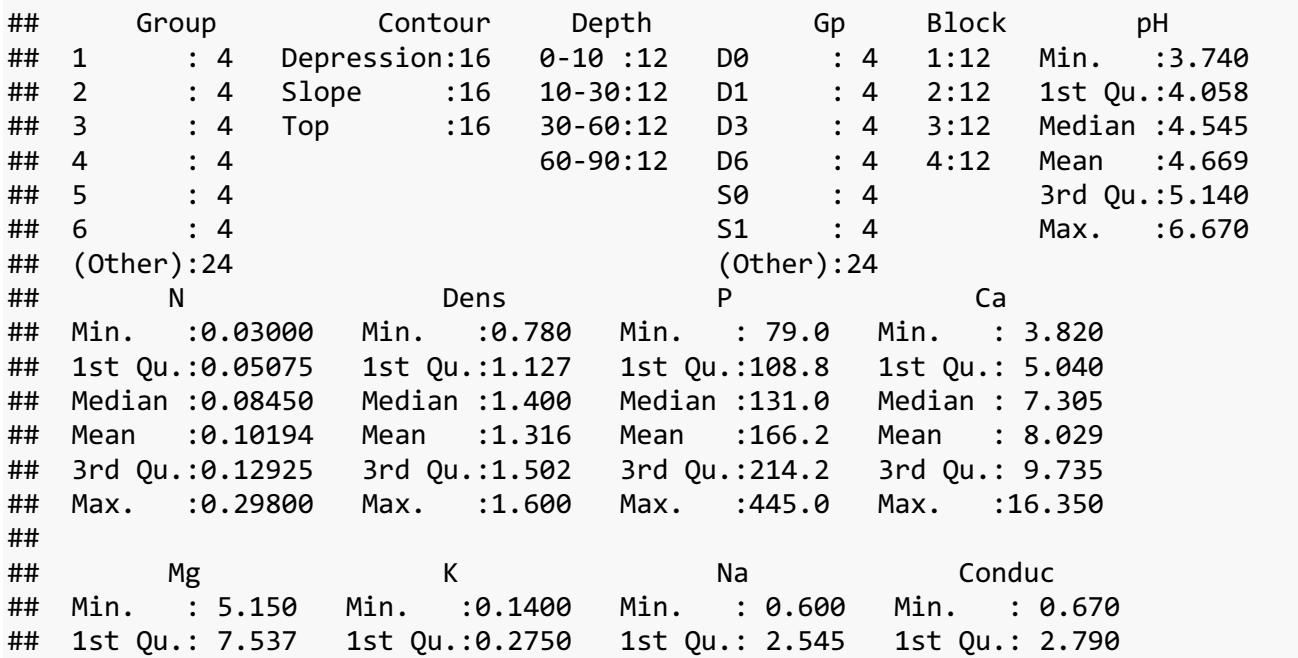

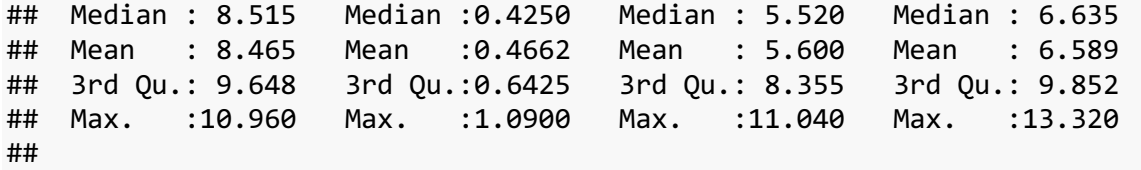

 $str()$  is actually a very general function that you can use on most objects in R. Any time you want to understand the structure of something (a dataset, function, etc.), str() is a good place to start. **attributes()** also works to see what types of statistical info is saved in a statistial model's output.

str(Soils) ## 'data.frame': 48 obs. of 14 variables: ## \$ Group : Factor w/ 12 levels "1","2","3","4",..: 1 1 1 1 2 2 2 2 3 3 ... ## \$ Contour: Factor w/ 3 levels "Depression", "Slope",..: 3 3 3 3 3 3 3 3 3 3 3 ... ## \$ Depth : Factor w/ 4 levels "0-10","10-30",..: 1 1 1 1 2 2 2 2 3 3 ... ## \$ Gp : Factor w/ 12 levels "D0", "D1", "D3",..: 9 9 9 9 10 10 10 10 11 11 ... ## \$ Block : Factor w/ 4 levels "1","2","3","4": 1 2 3 4 1 2 3 4 1 2 ... ## \$ pH : num 5.4 5.65 5.14 5.14 5.14 5.1 4.7 4.46 4.37 4.39 ... ## \$ N : num 0.188 0.165 0.26 0.169 0.164 0.094 0.1 0.112 0.112 0.058 ... ## \$ Dens : num 0.92 1.04 0.95 1.1 1.12 1.22 1.52 1.47 1.07 1.54 ... ## \$ P : int 215 208 300 248 174 129 117 170 121 115 ... ## \$ Ca : num 16.4 12.2 13 11.9 14.2 ... ## \$ Mg : num 7.65 5.15 5.68 7.88 8.12 ... ## \$ K : num 0.72 0.71 0.68 1.09 0.7 0.81 0.39 0.7 0.74 0.77 ... ## \$ Na : num 1.14 0.94 0.6 1.01 2.17 2.67 3.32 3.76 5.74 5.85 ... ## \$ Conduc : num 1.09 1.35 1.41 1.64 1.85 3.18 4.16 5.14 5.73 6.45 ... attributes(Soils) ## \$names ## [1] "Group" "Contour" "Depth" "Gp" "Block" "pH" "N" ## [8] "Dens" "P" "Ca" "Mg" "K" "Na" "Conduc" ## ## \$row.names ## [1] "1" "2" "3" "4" "5" "6" "7" "8" "9" "10" "11" "12" "13" "14" "15" ## [16] "16" "17" "18" "19" "20" "21" "22" "23" "24" "25" "26" "27" "28" "29" "30" ## [31] "31" "32" "33" "34" "35" "36" "37" "38" "39" "40" "41" "42" "43" "44" "45" ## [46] "46" "47" "48" ## ## \$class ## [1] "data.frame" mod <- lm(Soils\$pH ~ Soils\$N) *# example linear regression model* attributes(mod)

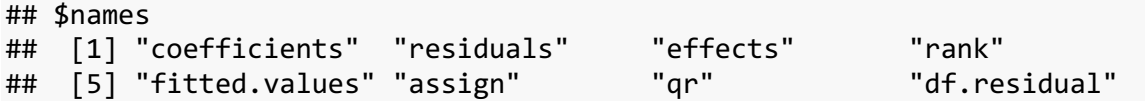

## [9] "xlevels" "call" "terms" "model" ## ## \$class ## [1] "lm"

 $unique()$  shows unique groups or values depending on the class of the vector provided

unique(Soils\$Depth) *# unique levels of factor*

## [1] 0-10 10-30 30-60 60-90 ## Levels: 0-10 10-30 30-60 60-90

unique(Soils\$pH) *# unique values*

## [1] 5.40 5.65 5.14 5.10 4.70 4.46 4.37 4.39 4.17 3.89 3.88 4.07 3.74 5.11 5.46 ## [16] 5.61 5.85 4.57 4.78 6.67 3.96 4.00 4.12 4.99 3.80 3.93 4.02 5.24 5.20 5.30 ## [31] 5.67 4.91 4.79 5.36 3.94 4.52 4.35 4.64 3.82 4.24 4.22 4.41

You can also compare 2 datasets. Here are two examples using  $\frac{1}{\text{d} \cdot \text{ential}}$ . You may also want to investigate the set operators including union(), intersect(), setdiff(), and set equal() for comparing and manipulating vectors based on similarity.

```
identical(soils, Soils)
```
## [1] TRUE

#### **Use basic indexing instead of functions to look at parts of data objects**

names(Soils)[1] *# shows first column's name*

## [1] "Group"

Soils[1:3, 1:5] *#show specified rows and columns, format is data[rows, columns]*

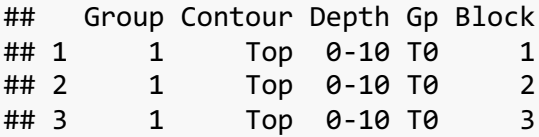

## **Dealing with NAs**

NA stands for 'not available' which is different from NaN which means 'Not a Number'. R recognizes NA is neither a string nor a numeric value. It is an indicator of missingness and therefore behaves differently than other types

of data when you attempt to observe and manipulate data based on missingness. Thus NA deserves its own section in this tutorial.

NA is never the same as zero. For example, imagine that you are counting the number of thrips on leaves of plants in a greenhouse experiment. In your count column, a zero would mean you counted no thrips on a leaf, while NA would mean that that plant may have died early in the experiment so there are no thrips data available. In the case of soil pH in the example below, zero isn't a reasonable measurment to get but you may have lost some soil samples reserved for pH measurement which would be recorded as NA for pH.

I will first add some NAs randomly into a copy of the dataset to work with because the Soils dataset is a complete dataset with no NAs. I'm also adding in 9999 to show how to change a value to NA later.

```
NA,list = sample(1: nrow(sails), round(nrow(sails)*.1))soils[NA.list,]$pH <- NA
nine.list = sample(1:nrow(soils), round(nrow(soils)*.02))
soils[nine.list,]$pH <- 9999
```
soils\$pH *# now the pH column contains several NAs in the soil dataset*

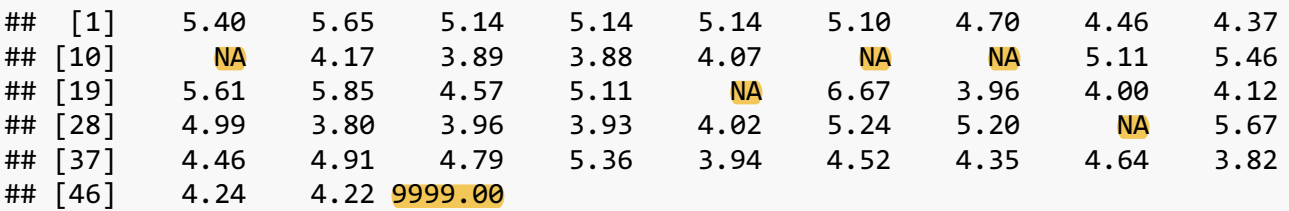

#### **Finding NAs in a data object**

#### **Finding NAs using logicals**

is.na() returns a logical vector where TRUE indicates positions in the data object that contain NA.

complete.cases(soils) also returns a summary of cases where there are no missing values. For a data frame, it shows which rows contain an NA.

head(is.na(soils)) *# option 1, only showing top few rows which happen to not contain NAs*

## Group Contour Depth Gp Block pH N Dens P Ca Mg K ## 1 FALSE FALSE FALSE FALSE FALSE FALSE FALSE FALSE FALSE FALSE FALSE FALSE ## 2 FALSE FALSE FALSE FALSE FALSE FALSE FALSE FALSE FALSE FALSE FALSE FALSE ## 3 FALSE FALSE FALSE FALSE FALSE FALSE FALSE FALSE FALSE FALSE FALSE FALSE ## 4 FALSE FALSE FALSE FALSE FALSE FALSE FALSE FALSE FALSE FALSE FALSE FALSE ## 5 FALSE FALSE FALSE FALSE FALSE FALSE FALSE FALSE FALSE FALSE FALSE FALSE FALSE FALSE FALSE FALSE FALSE FALSE FALSE FALSE FALSE FALSE FALSE ## Na Conduc ## 1 FALSE FALSE ## 2 FALSE FALSE ## 3 FALSE FALSE

## 4 FALSE FALSE ## 5 FALSE FALSE ## 6 FALSE FALSE

complete.cases(soils) *# option 2*

## [1] TRUE TRUE TRUE TRUE TRUE TRUE TRUE TRUE TRUE FALSE TRUE TRUE ## [13] TRUE TRUE FALSE FALSE TRUE TRUE TRUE TRUE TRUE TRUE FALSE TRUE ## [25] TRUE TRUE TRUE TRUE TRUE TRUE TRUE TRUE TRUE TRUE FALSE TRUE ## [37] TRUE TRUE TRUE TRUE TRUE TRUE TRUE TRUE TRUE TRUE TRUE TRUE

#### **How many NAs do you have?**

And here is a quick example of how you can see how many NAs you have in a dataset or column

```
sum(is.na(soils$pH), na.rm = FALSE) # change to na.rm = TRUE if you want to count 
TRUE values that exclude NAs if your action was not related to quantifying NAs 
directly.
```
## [1] 5

#### **Which rows contain NAs?**

You can also look at the rows that contain missing values to help you decide what to do. When I see the ! operator I read "is not", so these options show you rows that are not complete cases.

soils[!complete.cases(soils),] *# option 1 with indexing on whole dataset*

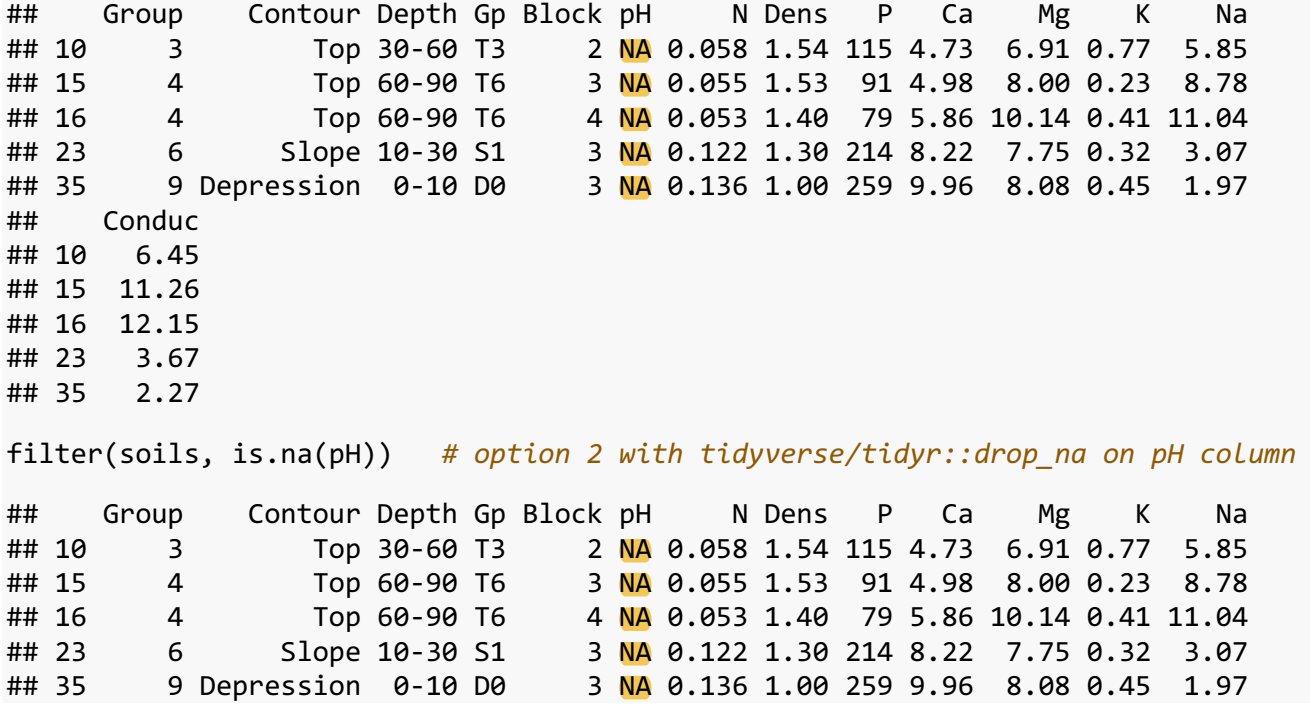

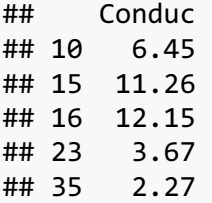

#### **Removing NAs**

#### **Removing rows that contain NAs from data frame**

A good practice is to do your analyses and graphing in R using a complete dataset (sometimes called master dataset) that includes rows for which some columns may contain NAs. When you use R as your analysis tool you can subset your dataset in your code and then do your analysis instead of saving and keeping track of a separate version of your master file that has excludes rows with NAs or some other variation.

Here are some simple ways to remove NAs.

Remove all rows in data object that contain one or more NAs.

Note that the tidyverse::dplyr option here does not use  $filter(soids, pH == NA)$  becuase anything set equal to NA results in NA.

na.omit(soils) *# easy option 1 base R function*

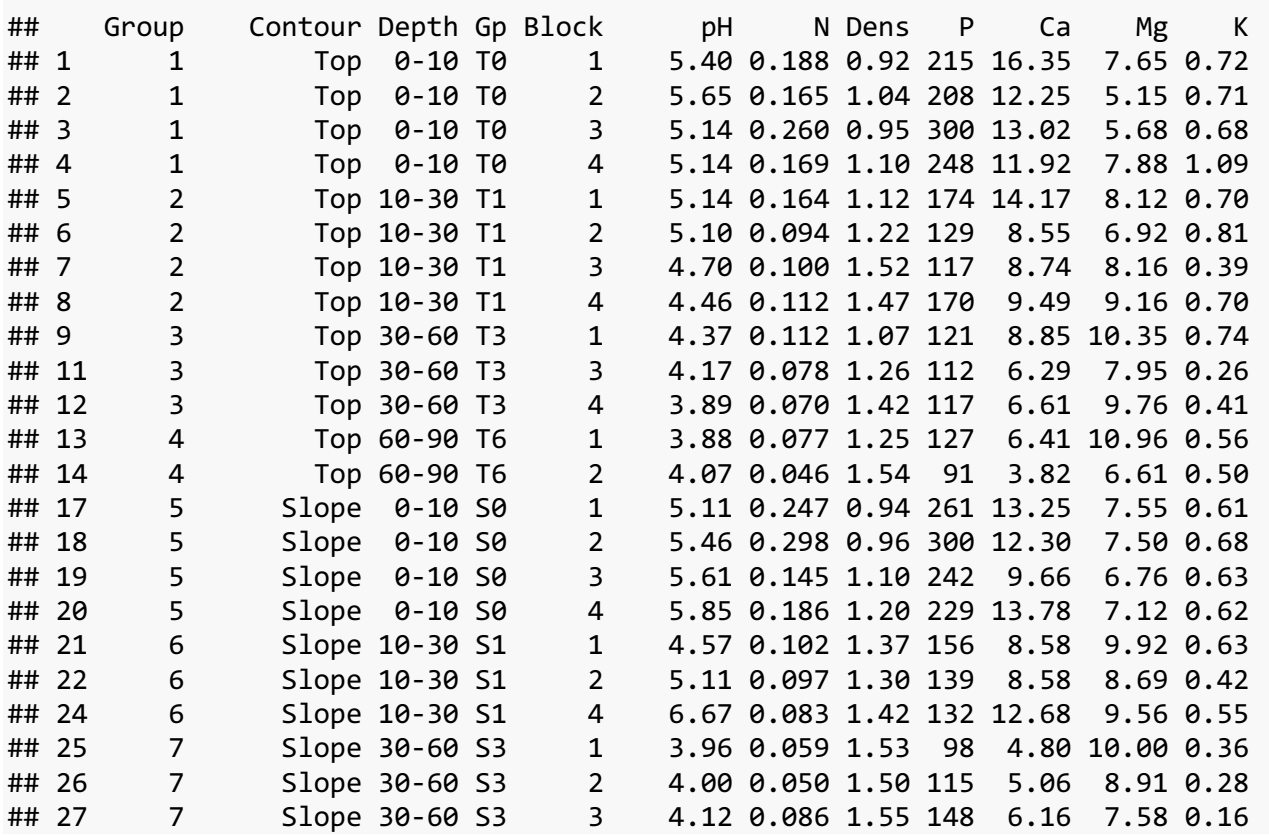

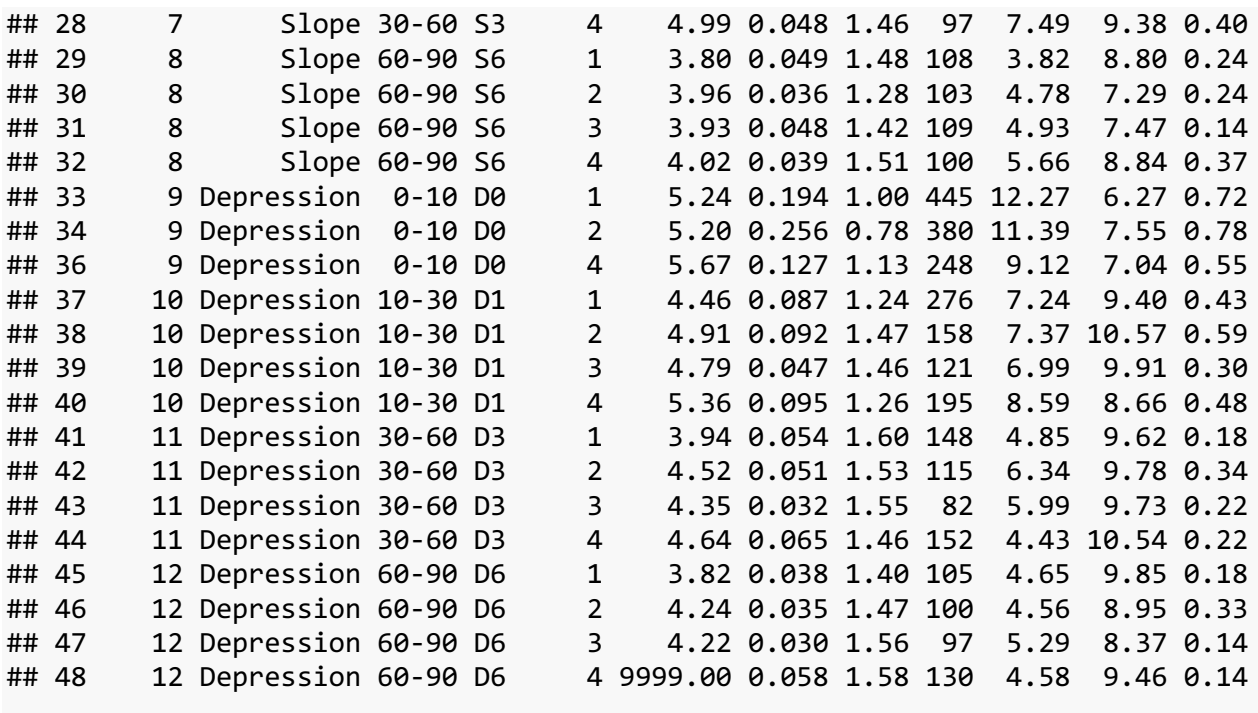

check <- filter(soils, !is.na(pH)) *# option 2 tidyverse/dplyr::filter()*

check\$pH *# let's look at the pH column instead of the whole dataset*

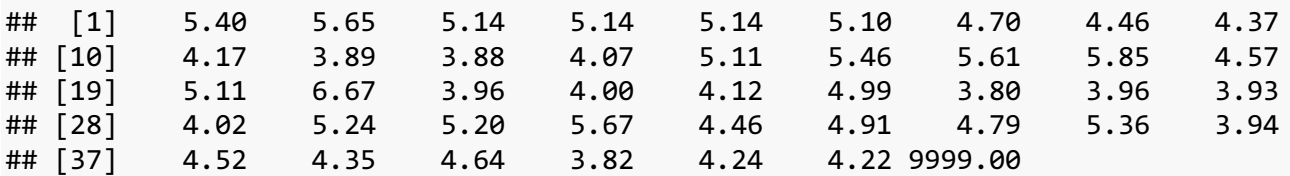

### **Removing NAs within functions without affecting data frame**

For some functions you can add an argument to specify how to handle NAs. In the case of mean() you can and the argument na.rm which stands for NA remove. This allows you to do the calculation without alterting the dataset.

mean(soils\$pH) *# can't compute with NAs present*

## [1] NA

mean(soils\$pH, na.rm = TRUE) *# the mean is unreasonably high b/c I added 9999 to the dataset. This is an example why you need to use NA instead of a chosen value like 9999 to represent NA!*

## [1] 237.1309

median(soils\$pH, na.rm = TRUE)

## [1] 4.64

### **Fixing NAs in R**

What if you just learned about NAs and need to replace NAs with values in a column? Or perhaps you inhereted a dataset where multiple values were used instead of NA? Here are some R code solutions to save you the time investment and possibility of errors of manually updating your Excel files.

#### **Replace NAs with data**

```
soils$pH[is.na(soils$pH)] <- 0 # using indexing
```
soils\$pH *# NA are replaced with zero.* 

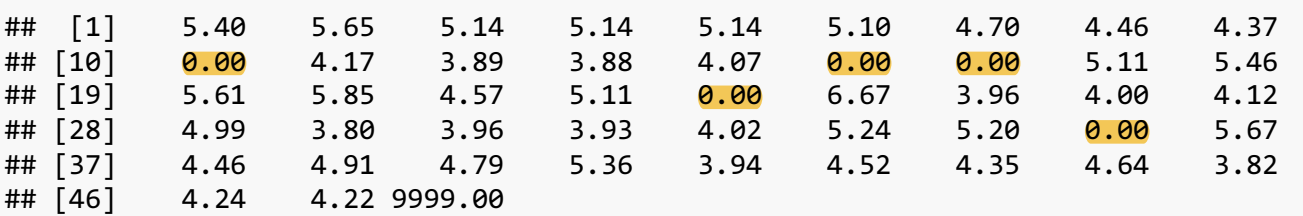

### **Replace data with NAs**

soils\$pH[soils\$pH==9999.00] <- NA *# using indexing*

soils\$pH *# that 9999 value is now NA*

## [1] 5.40 5.65 5.14 5.14 5.14 5.10 4.70 4.46 4.37 0.00 4.17 3.89 3.88 4.07 0.00 ## [16] 0.00 5.11 5.46 5.61 5.85 4.57 5.11 0.00 6.67 3.96 4.00 4.12 4.99 3.80 3.96 ## [31] 3.93 4.02 5.24 5.20 0.00 5.67 4.46 4.91 4.79 5.36 3.94 4.52 4.35 4.64 3.82 ## [46] 4.24 4.22 NA